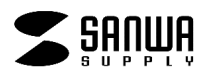

# LAN-GIGASFP24

# 取扱説明書

デザイン及び仕様については改良のため予告なしに変更することがございます。本書に記載の社名及び製品 名は各社の商標又は登録商標です。

ご使用前にこの取扱説明書をよくお読みください。また、お手元に置き、いつでも確認できる様にしておいてください。 最新ネットワーク情報はここにアクセス! http://www.sanwa.co.jp/lan/

はじめに

この度はギガビットHUB LAN-GIGASFP24 をお買いあげいただき、誠にありがとうございます。

ご使用の前にこの取扱説明書をよくご覧ください。読み終わったあともこの取扱説明書は大切に保管してください。

### パッケージ内容をご確認ください。

- ギガビットHUB (LAN-GIGASFP24) ×1台
- **雷源コード×1本**
- 19インチマウント用金具
- この取扱説明書
- 保証書(取扱説明書に含む)

#### 安全にお使いいただくためのご注意(必ずお守りください)

警告 下記の事項を守らないと火災・感電により、死亡や大けがの原因となります。

・分解、改造はしないでください。(火災、感電、故障の恐れがあります)

### ※保証の対象外になります

・水などの液体で濡らさないでください。(火災、感電、故障の恐れがあります)

・小さな子供のそばでは本製品の取外しなどの作業をしないでください。(飲み込んだりする危険性があります) 注意 下記の事項を守らないと事故や他の機器に損害を与えたりすることがあります。

- ・取付け、取外しの時は慎重に作業をおこなってください。(機器の故障の原因になります)
- ・次のようなところで使用しないでください。
- ① 直接日光の当たる場所
- ② 湿気や水分のある場所
- ③ 傾斜のある不安定な場所
- ④ 静電気の発生するところ
- ⑤ 通常の生活環境とは大きく異なる場所

・長時間使用後は高温になっております。取扱いにはご注意ください。(火傷の恐れがあります)

●お手入れについて

- ① 清掃するときは電源を必ずお切りください。
- ② 機器は柔らかい布で拭いてください。
- ③ シンナー・ベンジン・ワックス等は使わないでください。

#### Web Smart Switch

### Ⅰ. 特長

- ■リンク、スピード、二重化をサポートしています
- ■それぞれのポートは有効・無効の設定が可能です(一番目のポートはこれは出来ません)
- ■N-Way(オートネゴシエーション)をサポートしています
- ■ブロードキャストの大量パケットは防止する機能があります
- ■VLAN(ポートごとの)の機能があります
- ■CoS準拠のパケットの優先順位設定が可能です
- ■メタルケーブルのポートの1,2,3,4番は光ファイバーポートF1,F2,F3,F4と共用になっています、光ファイバーポ ートを使用しているときには、メタル側は使用出来ません。

### Ⅰ\_Ⅰ. ご注意

本製品は従来のHUB製品と異なり、本製品自体にIPアドレスを設定して使用する事が出来ます。

工場出荷時には既定のIPが設定してありますが、その後お客様による設定で変更した場合にはその値は外部 からは判別出来ません。

この場合にはシリアルポートからの接続でのみIP設定やパスワードの変更が可能となります。

IPアドレスやパスワード等は必ずメモをお残し下さるようにお願い申し上げます。

また、説明書末尾にあります設定ファイルのダウンロードやアップロードもIPが判明し、Webでのログインが可能 であるとの前提となっている点にご注意下さい。

### Ⅱ. 設定手順

以下のページの Step に従い設定をお願いします

Step 1:

PC と本機との接続のためのケーブルは LAN ケーブルを使用してください。

Step 2:

最初に設定を行う PC の IP アドレスを、自動取得(DHCP)ではなく、固定にして 192.168.2.XXX(2 から 254 の任意の値、必ずメモをしてください)の値に設定 してください。

また、サブネットマスクは 225.225.225.0 に設定してください。

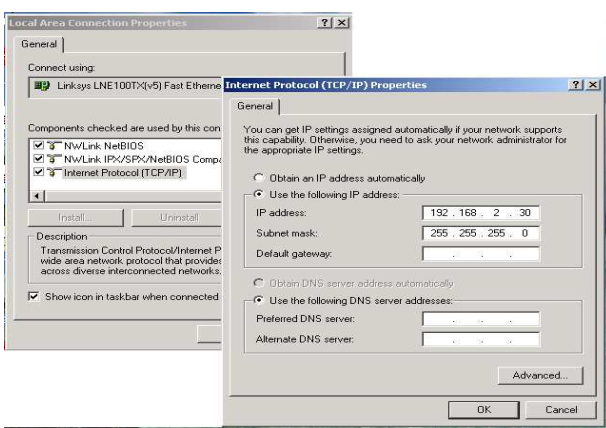

Step 3:

IE などのブラウザで「192.168.2.1」のアドレスを入力するとログイン画面が現れます。 ※必ず Step2の IP アドレスの設定を行って下さい、この設定が正常でないと画面は見る事は出来ません。

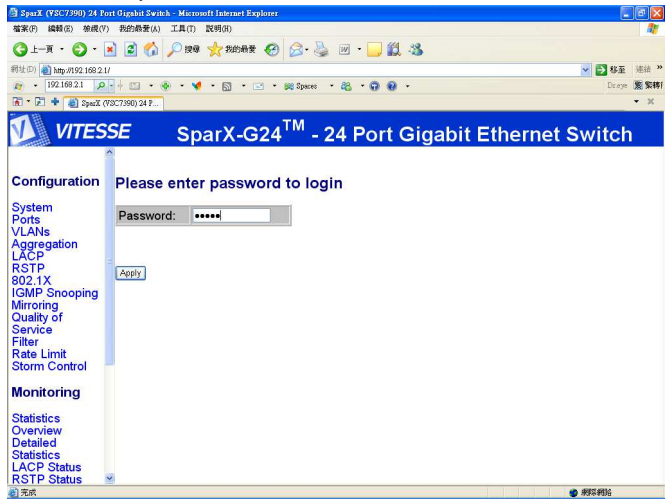

パスワードは"admin"と入力してください Password: admin

パスワードが正しければ設定用のページが現れます。

Step 4:

それぞれのページで各種設定を行なってください。

- Configuration
- Monitoring
- Maintenance
- Logout

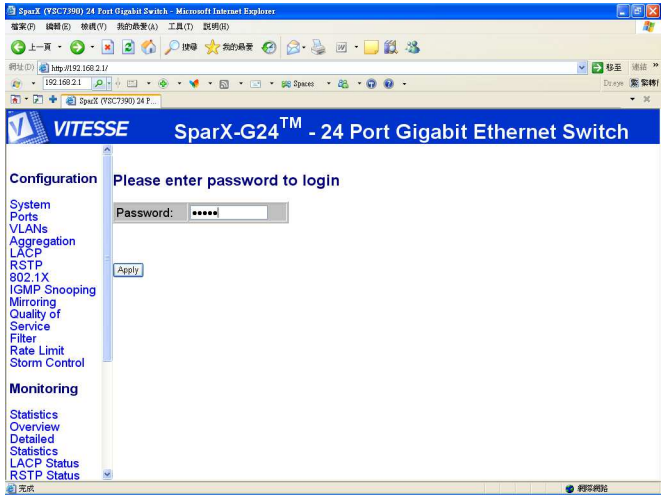

### Configuration: System Configuration

画面には本機の MAC アドレス、ファームウェアバージョンなどが表示されます。

ここではユーザ名、パスワード、および IP アドレスが変更可です、変更後に「Apply」クリックしてください。 その後に本機を再起動(電源再投入)で、新しいユーザ名、パスワード、および IP が有効となります。

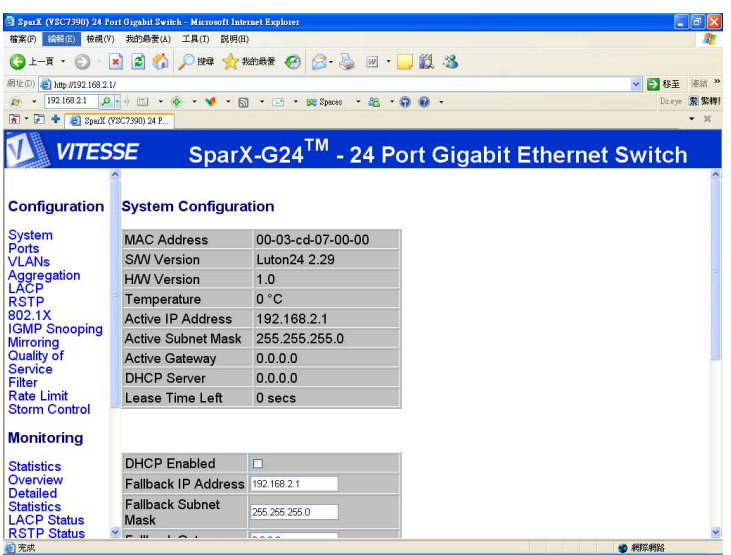

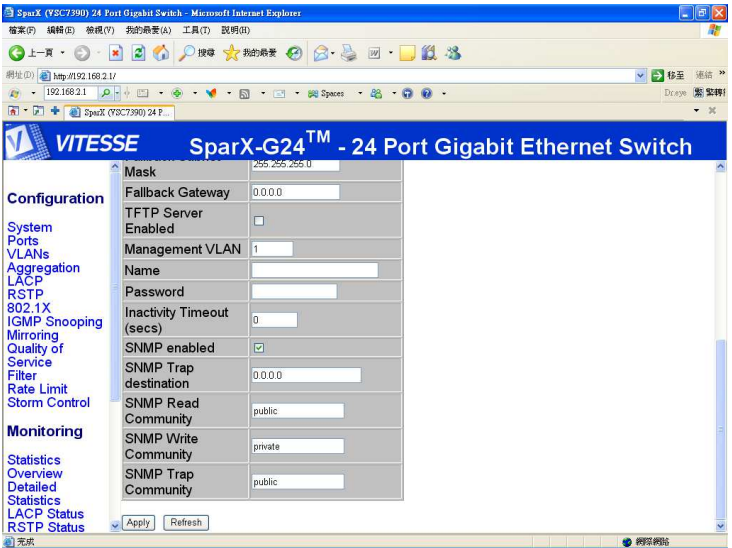

### Configuration: Port Configuration

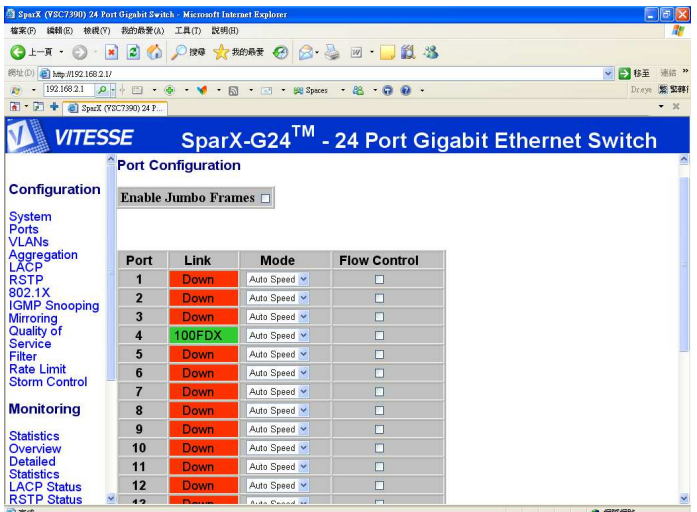

一番上に本機でジャンボフレームを使用する場合にはチェックを入れてください。 ※ジャンボフレーム使用に関しては本機に接続される機器のみならずネットワーク全体が ジャンボフレームに対応している必要があります。

ポート毎に下記の機能が選択出来ます

- Auto speed
- enable/disable the port
- 10M/100M/1000M
- full/half-duplex
- enable/disable flow control
- さらにフロー制御のする・しないも選択出来ます。

### Configuration: VLAN Configuration

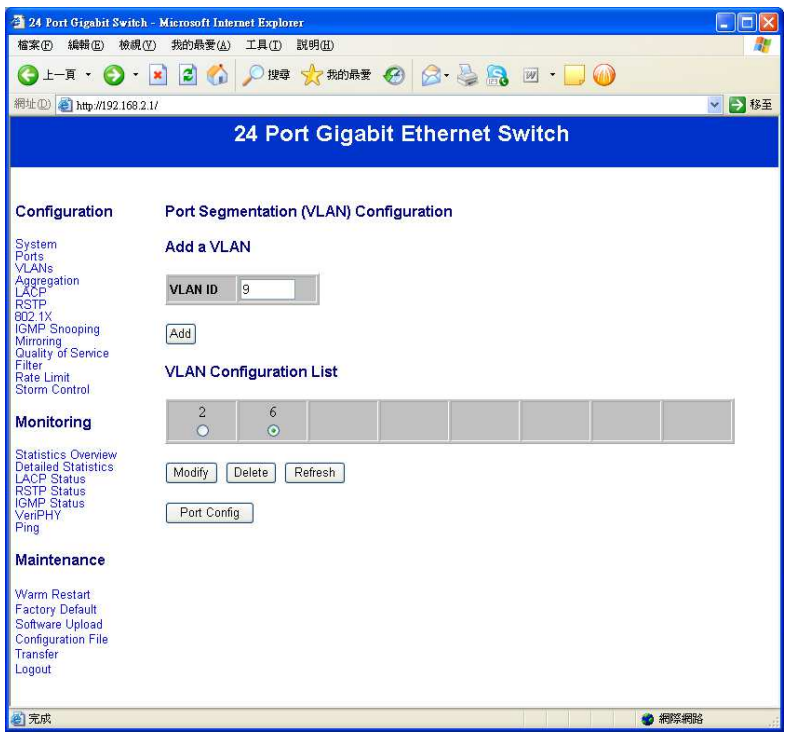

16 の VLAN グループがあり、1 から 4094 までの名称が使えます、追加したい VLAN ID を入力します。

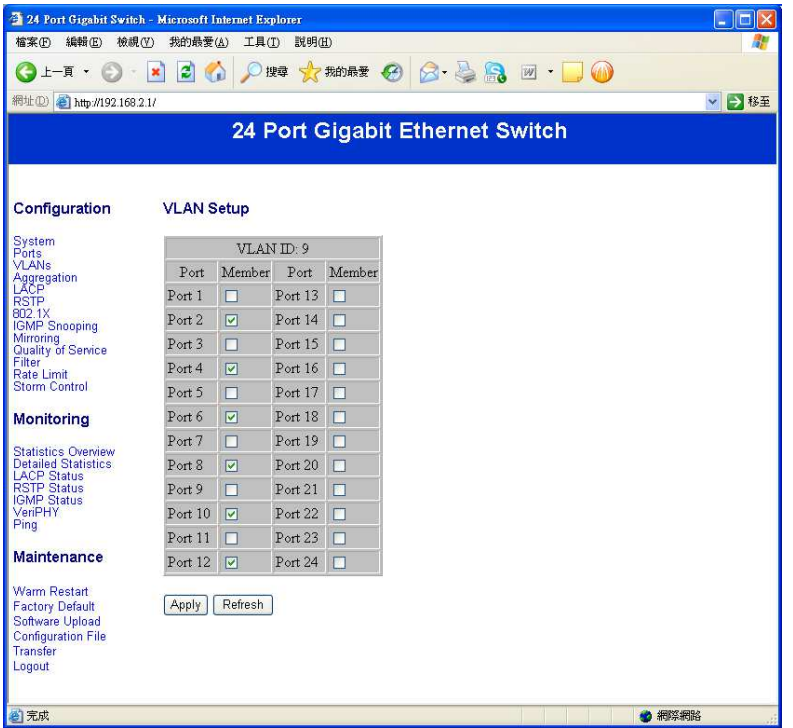

図の場合、ポート 2, 4, 6, 8, 10, 12 は同じ VLAN グループとして VLAN-ID9 として設定されます、最後に Apply キーを押してください。

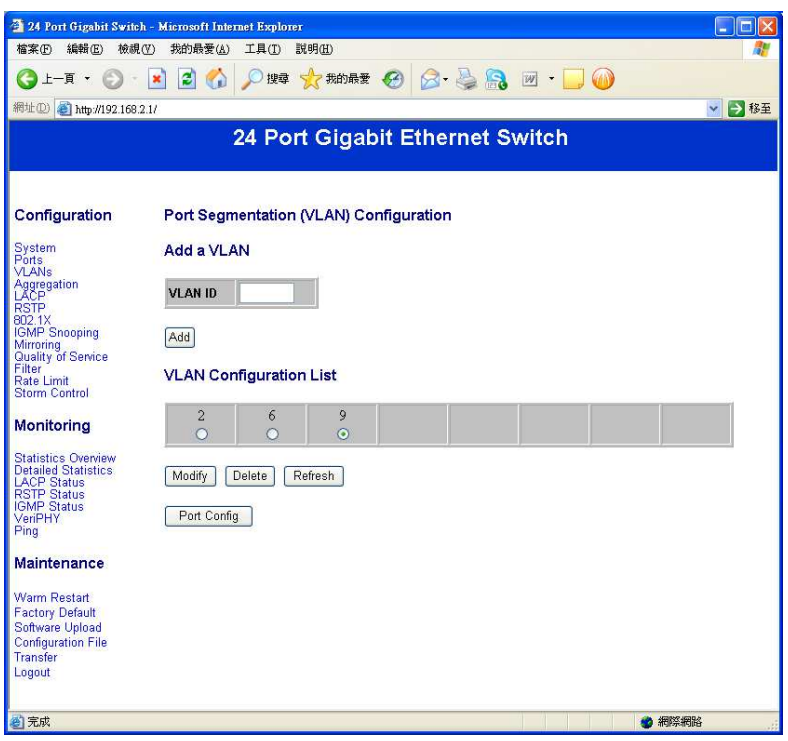

新規に VLAN を追加する場合には VLAN ID に番号(1 から 4094)で未使用の番号を入力し、「Add」ボタンをクリ ックします。

設定済みの VLAN の変更には「Modify」を、削除は「Delete」現状の再確認には「Refresh」をクリックします。

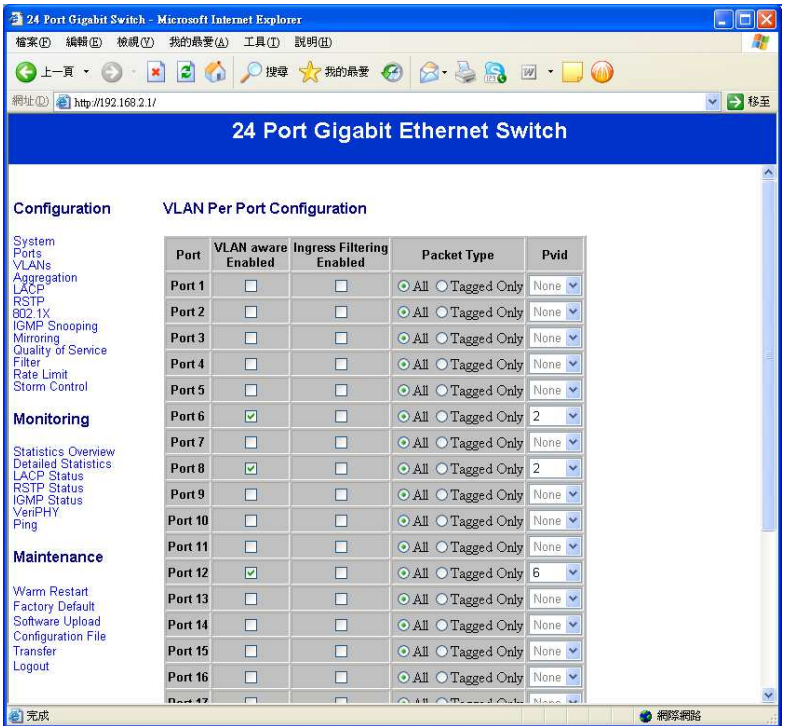

「Port Config」ボタンをクリックすると、この画面があらわれます、ここでは複数の Switch 間においての VLAN の 設定をリンクさせる設定を行います。

# Configuration: Aggregation/Trunk Configuration

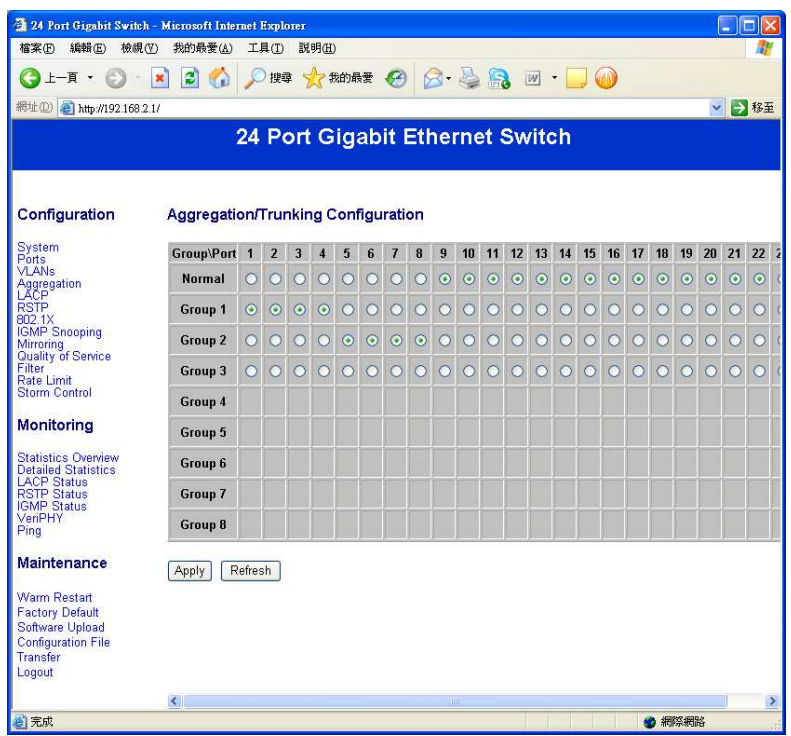

この画面も複数の Switch をグループ化して帯域幅を増大させ、STOP 時の危険回避を行う設定です。

### Configuration: LACP Port Configuration

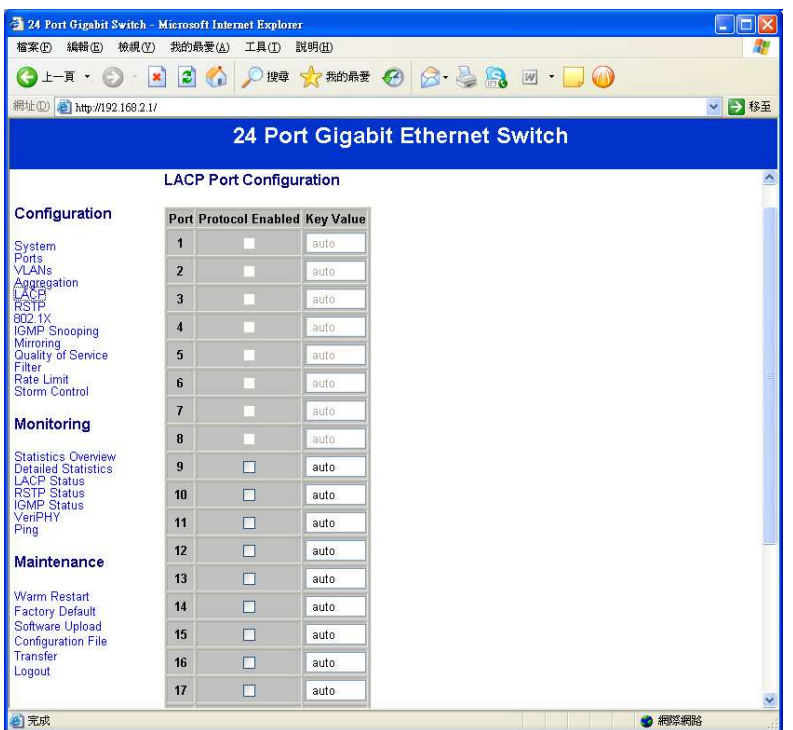

LACP を利用することによって、物理的なインターフェースを変えずに通信帯域を柔軟に設定することができま す。

(LACP とは、複数の物理的なポートを束ねてひとつの論理的チャネルとして扱うためのプロトコルのことで、 LACP は OSI 参照モデルにおける第 2 層に位置しており、パケット信号で命令を発することによってネットワーク の帯域を自由に束ねることができるようになっている。)

#### Configuration: RSTP Configuration

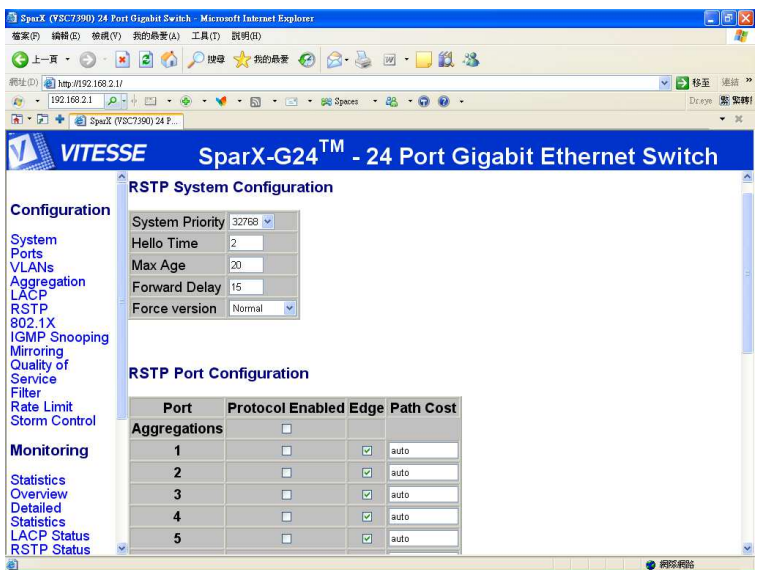

ネットワークを冗長化するために、あえてループが発生する経路を作成し、経路上の Switch がダウンした場 合に他の経路に切り替える方法がありますが、この場合通常の STP では切り替え時間のタイムラグで通信 が途絶する恐れがあります。

本機は RSTP を採用することにより、より高速な切り替えを可能としています。

(RSTP(rapid spanning tree protocol)とは,LAN でやりとりしているデータ(MAC フレーム)が永遠に回り続け ることを防ぐ「スパニング・ツリー」という機能を高速化するためのプロトコル仕様。

「速い(rapid)STP」という意味である)

#### Configuration: 802.1x Configuration

IEEE 802.1x とは、LAN 内のユーザ認証の方式を定めた規格。特に IEEE 802.11b などの無線 LAN でのユーザ 認証仕様として強く認知されているが、仕様自体は有線 LAN にも対応している。認証されていないクライアント からの通信を(認証要求を除いて)すべて遮断し、認証されたユーザにのみ通信を許可します。また、他のユー ザによる通信ポートの乗っ取りを防止するため、定期的に再度認証を行わせることもできます。ユーザ認証に 使用するサーバは RADIUS などで、ダイヤルアップ接続などと同じサーバが認証処理を行えます。 ※本機には認証機能はありません、認証には別途 RADIUS 認証サーバが必要となります。

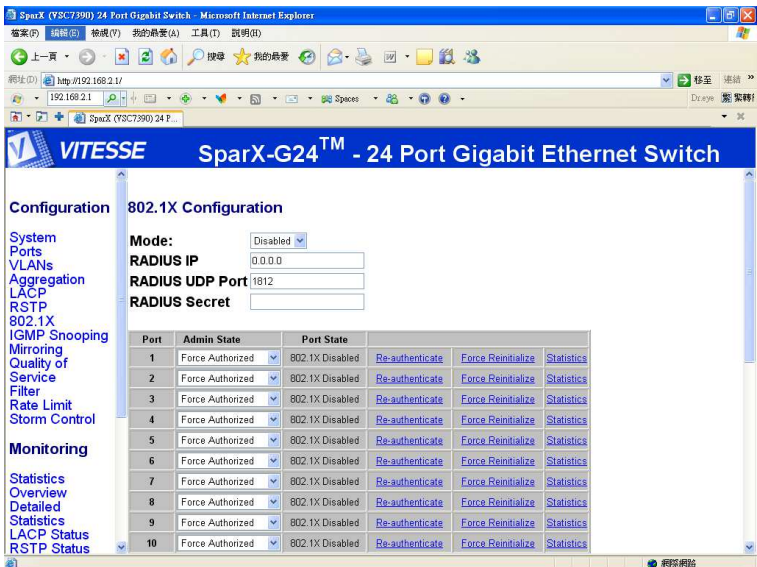

さらにポート毎に自動認証、認証、認証しないなどの設定を行います。

- Auto
- Force Authorized
- Force Unauthorized

# Configuration: IGMP Configuration

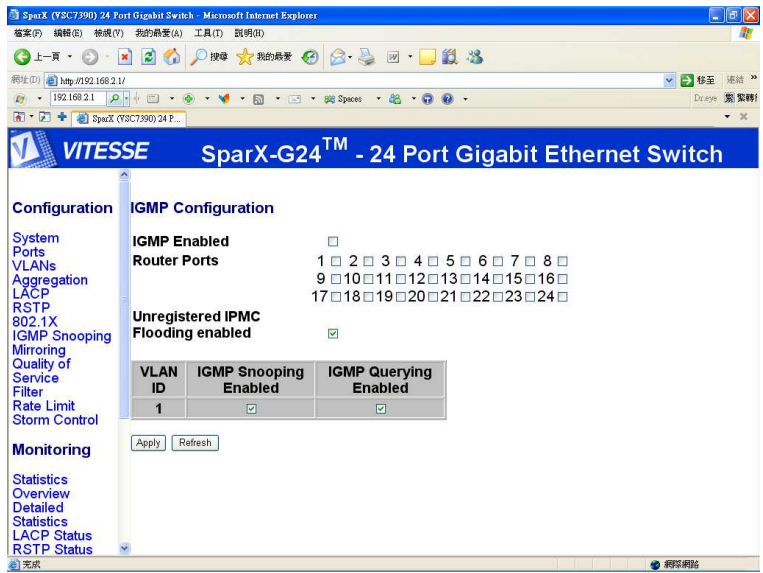

IGMP の有効/無効のチェックを入れます 通常を Router の接続されているポートにチェックを入れます。 Snoop と Query を必要に応じて有効/無効のチェックを入れます。

#### Configuration: Port Mirror Configuration

主としてスイッチに搭載されている特殊なポートで、ネットワーク監視などのために利用されます、ミラーポート は、そのスイッチの通常のポートを通過する全てのデータを複製して通過させるため、そこにネットワーク監視 のための機器を接続することで、スイッチを通過する全データをモニタリングすることができます

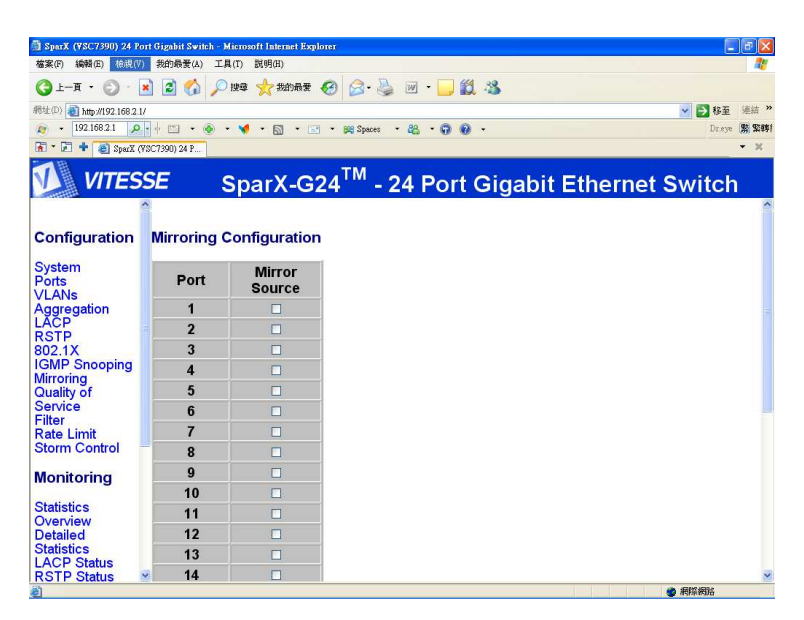

必要なポートにチェックを入れます。

#### Configuration: QoS Configuration

QoS とは、ネットワーク上で、ある特定の通信のための帯域を予約し、一定の通信速度を保証する技術。

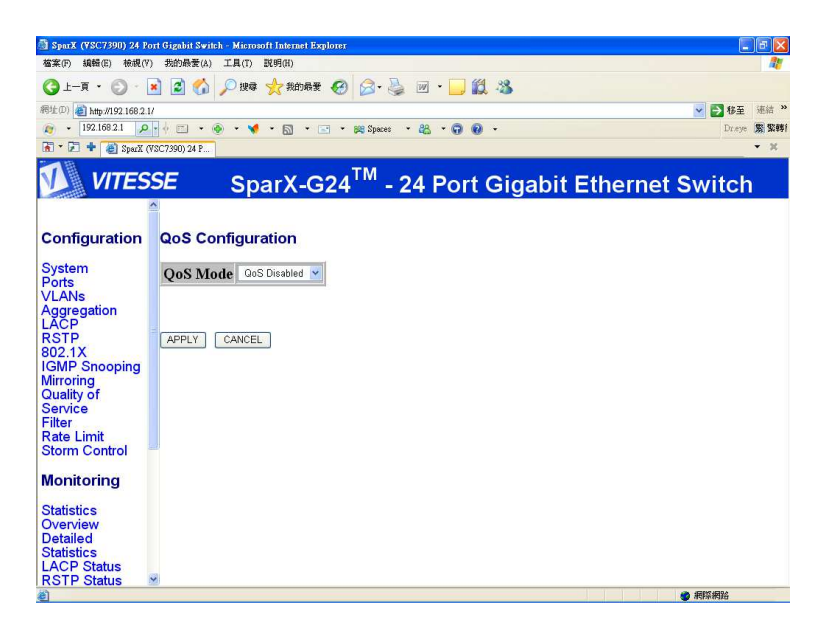

QoS を使用するか選択することが出来ます。 もし、使用するならそれぞれのポートでクラスを選択することが出来ます。

### Configuration: Filter Configuration

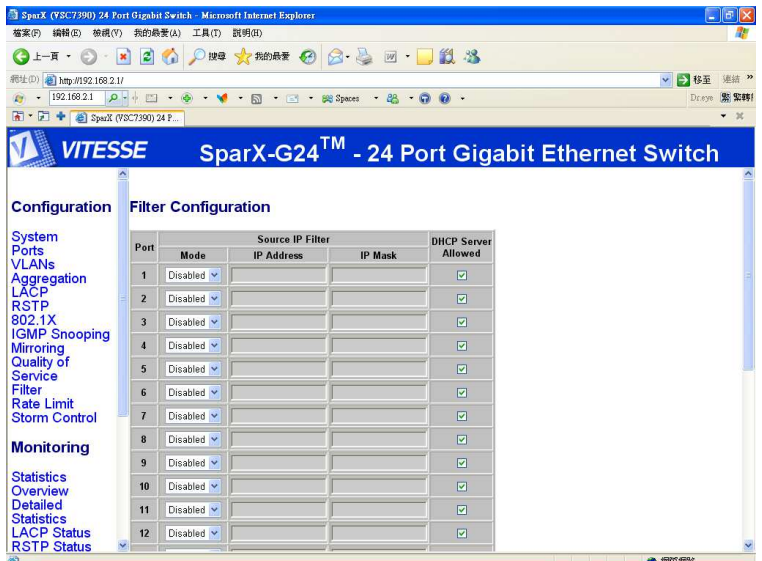

IP アドレスによって通過・阻止などのフィルター機能があります。 有効/無効の選択と、IP アドレス&MASK の設定が出来ます。

# Configuration: Rate Limit Configuration

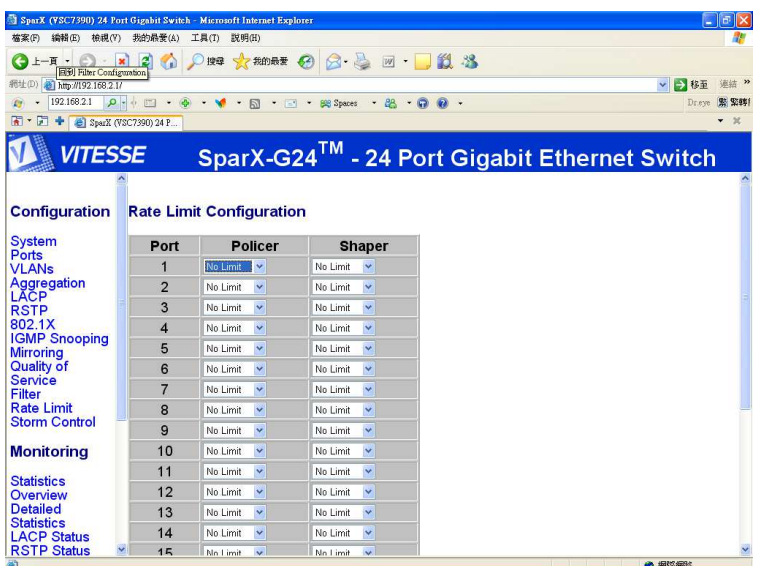

速度の設定をすることが出来ます。

# Configuration: Storm Control configuration

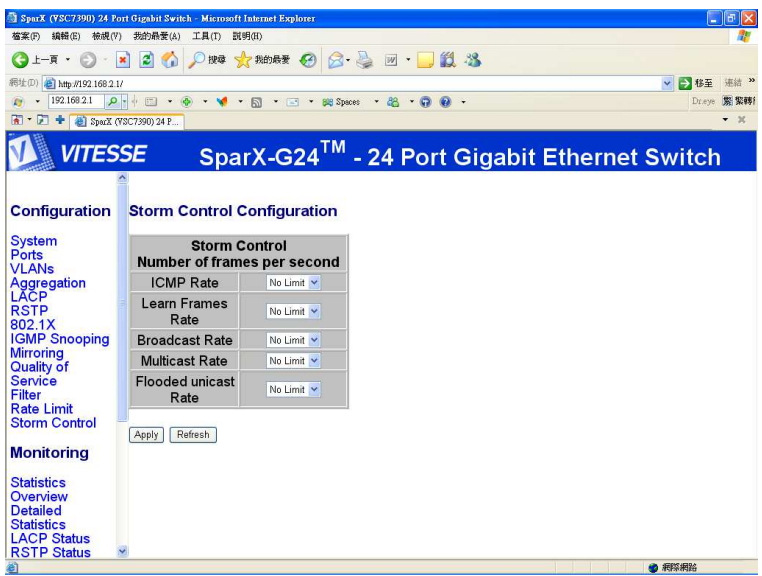

通過する通信量に制限を設ける事が出来ます。

# Monitoring: Statistics Overview for All Ports

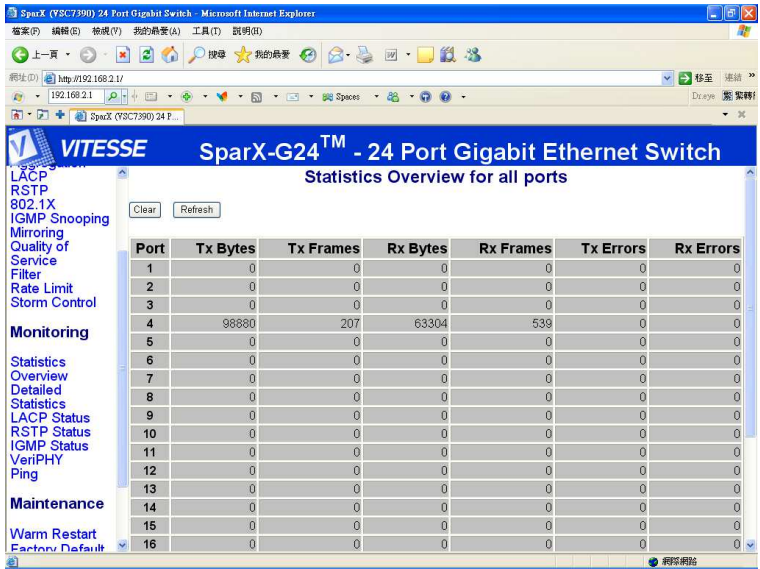

すべてのポートの通信量をチェックできる画面です

### Monitoring: Detailed Statistics

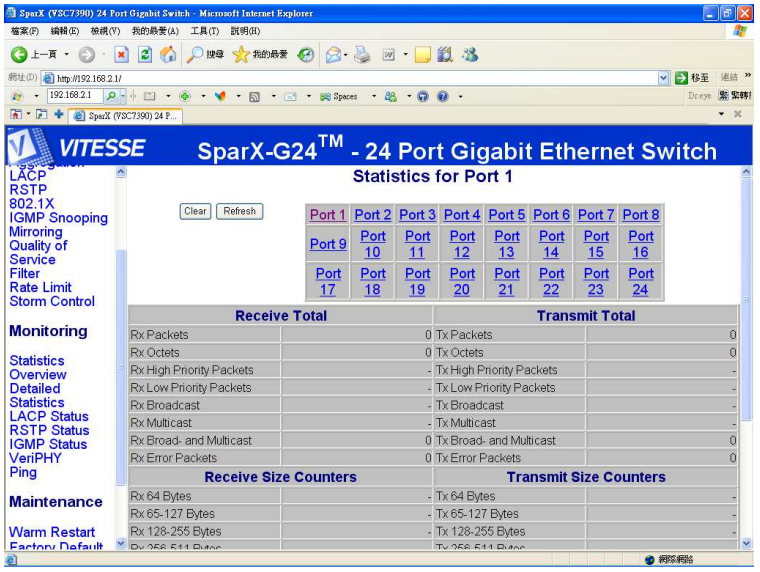

すべてのポートの通信量をより詳細にチェックできる画面です

### Monitoring: LACP Status

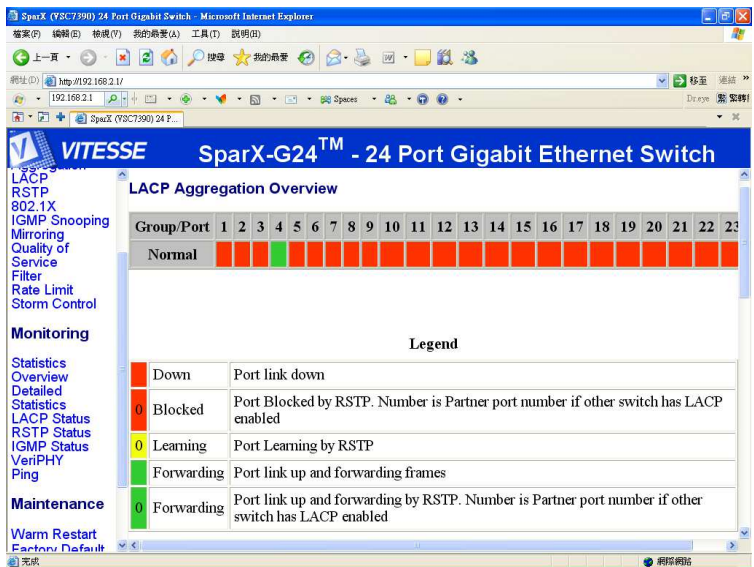

LACP の状況が監視出来ます。

### Monitoring: RSTP Status

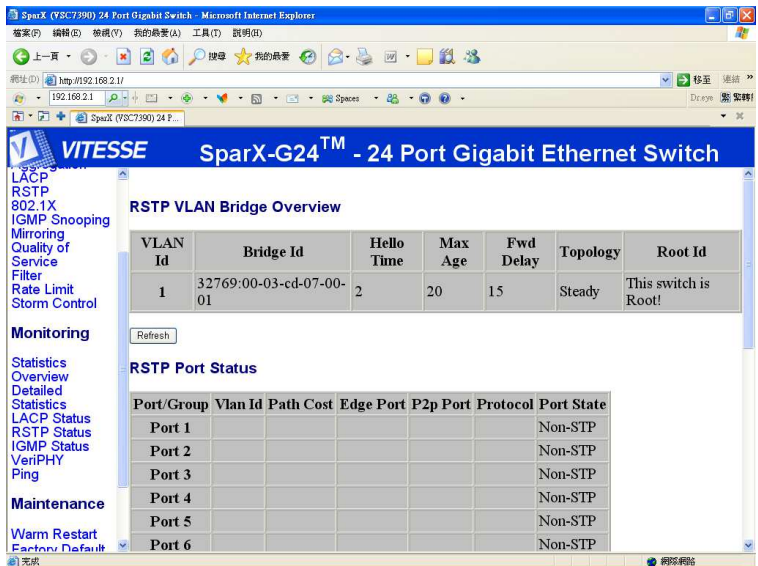

RSTP の状況が監視出来ます

### Monitoring: IGMP Status

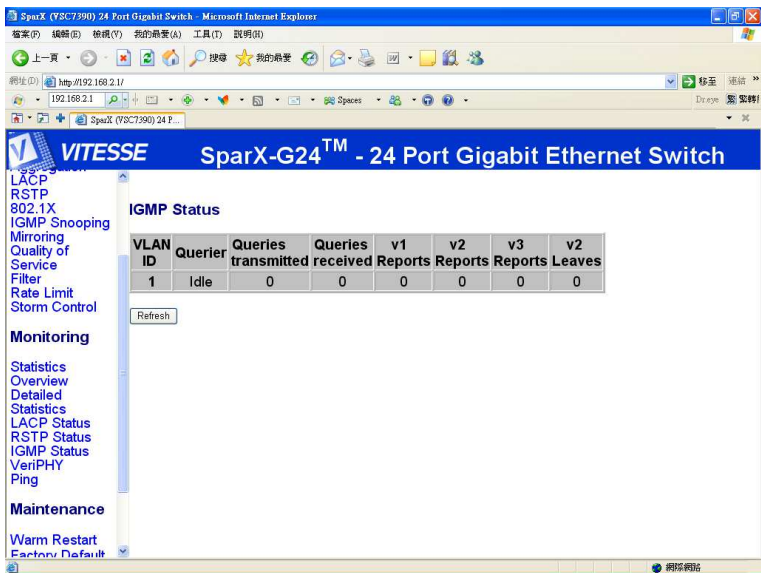

IGMP の状況が監視出来ます

# Monitoring: VeriPHY Cable Diagnostics

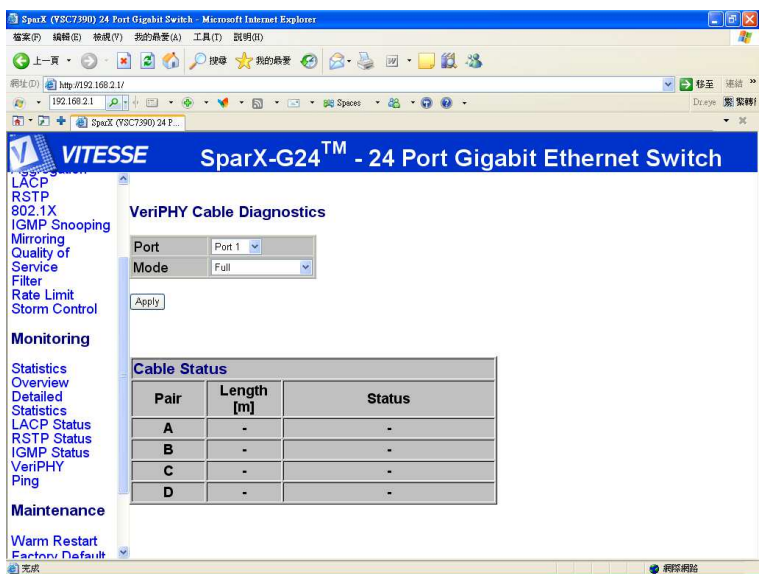

ポートごとに接続されたケーブルの長さをモード別・ペアーごとにチェックできます。

# Monitoring: Ping Parameters

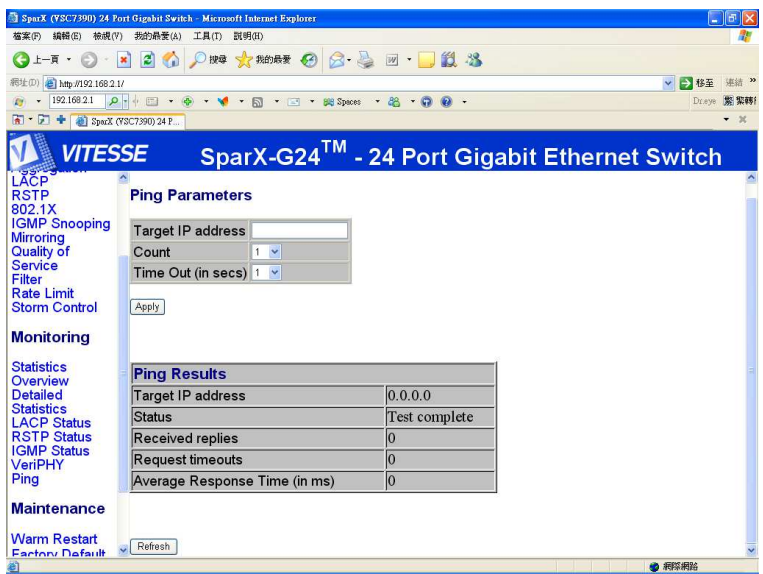

IP アドレスに対して PING を発信できます。

### Monitoring: Warm Restart

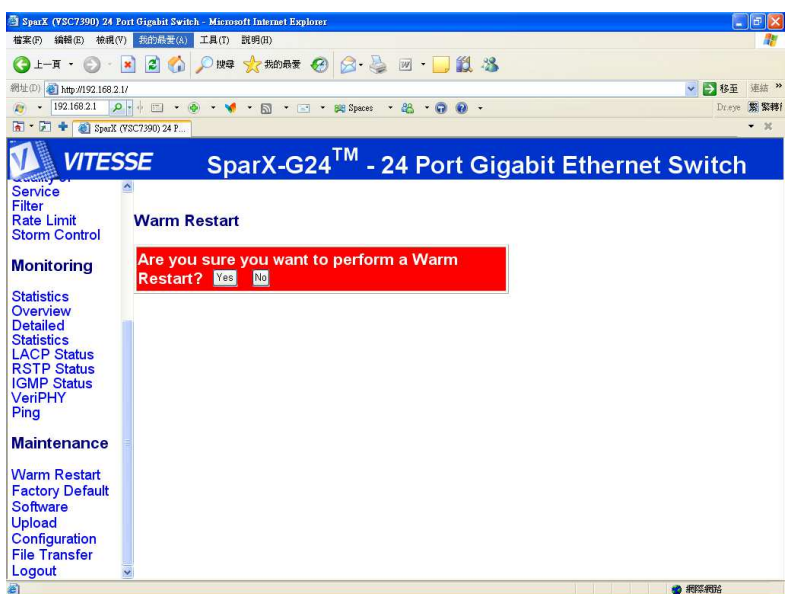

ウォームリスタートが出来ます

# Maintenance: Factory Default

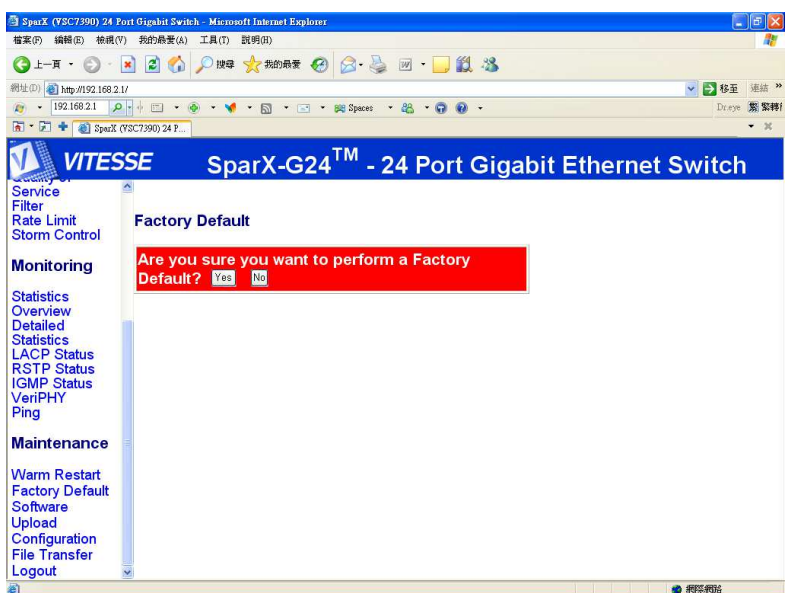

工場出荷時に戻す事が出来ます

### Maintenance: Software Upload

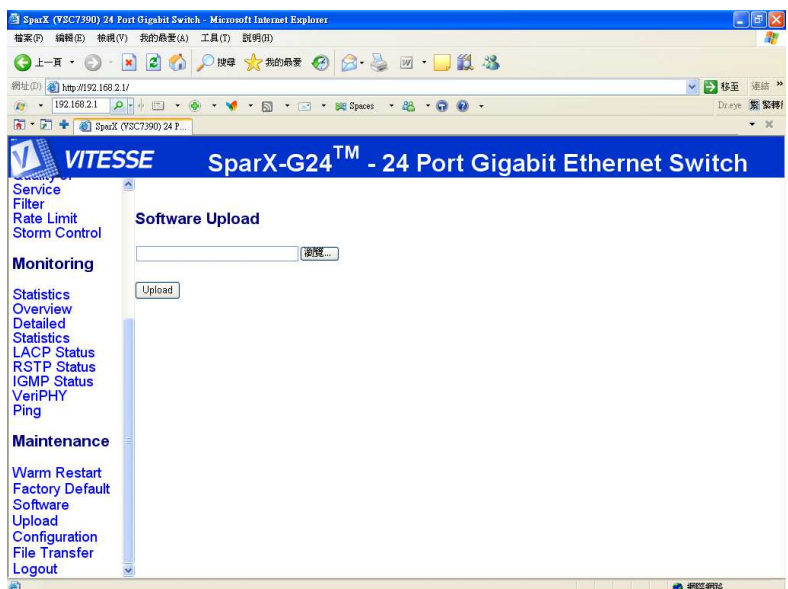

最新のファームにアップデートが出来ます。 ※最新のファームは Web ページからダウンロードが出来ます

# Maintenance: Configuration Upload

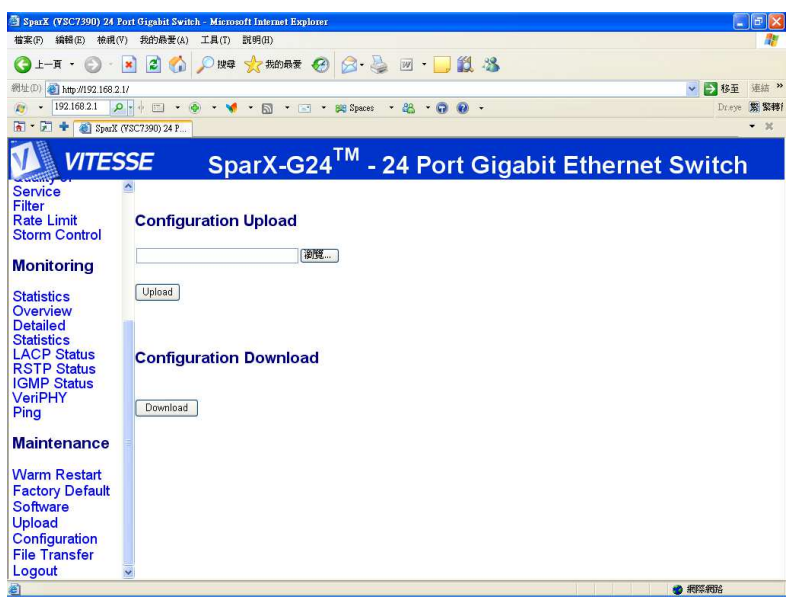

設定ファイルの書き戻しと PC への退避が出来ます。

### Logout

ログアウト

### Ⅱ\_Ⅱ シリアルポートからの設定手順

本製品にシリアルポートで接続する場合には別途シリアルケーブルを購入していただく必要があります。 ※シリアルポートのある PC からしか接続できません。 弊社製:KR-9EN2 及び KR-9EN3 がご使用できます。

下記結線のものをご使用ください。

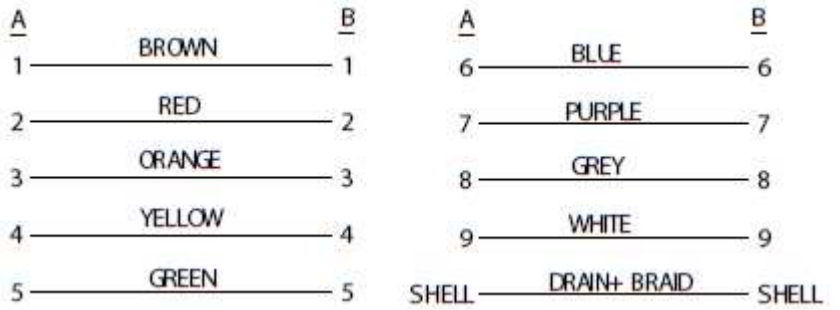

ハイパーターミナルモードを立ちあげます

※以下の画面が現れない場合には、本体の電源の ON/OFF を数回繰り返して下さい。

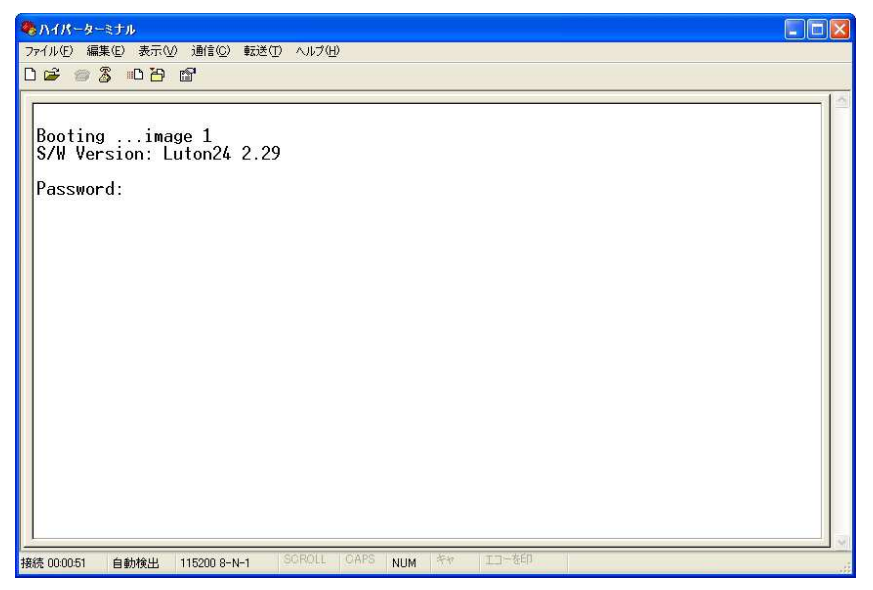

ここで Password の入力を求められますが、ここでは Enter のみを押してください。

以下の Login 画面が現れれば操作可能となります。

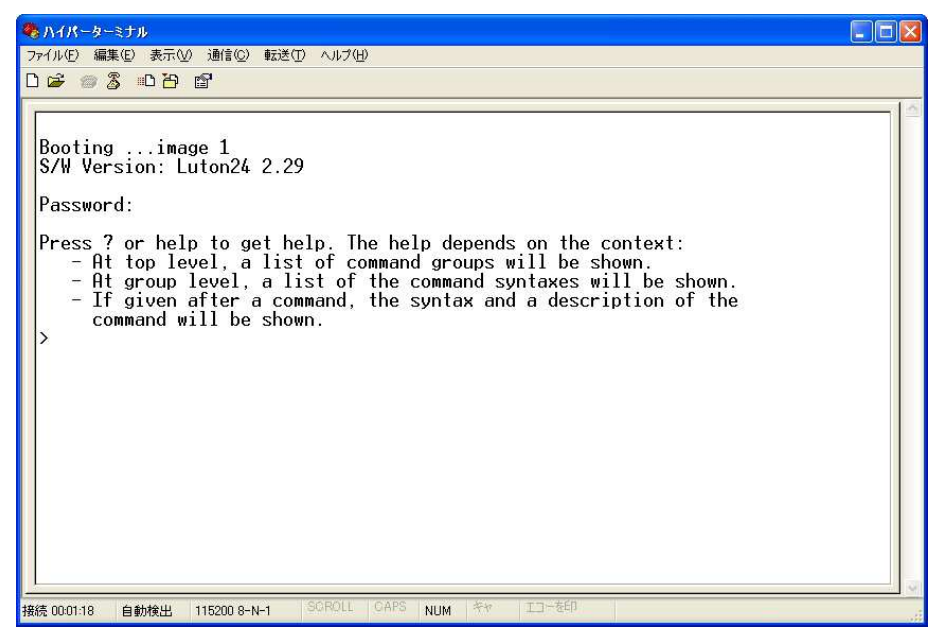

?を入力すれば、それぞれのコマンドの Help が表示されます。

※すべて英文での表記となります、ここでの操作はすべて Web で可能であるため IP アドレスの再設定 などのみのご利用のみで十分です。

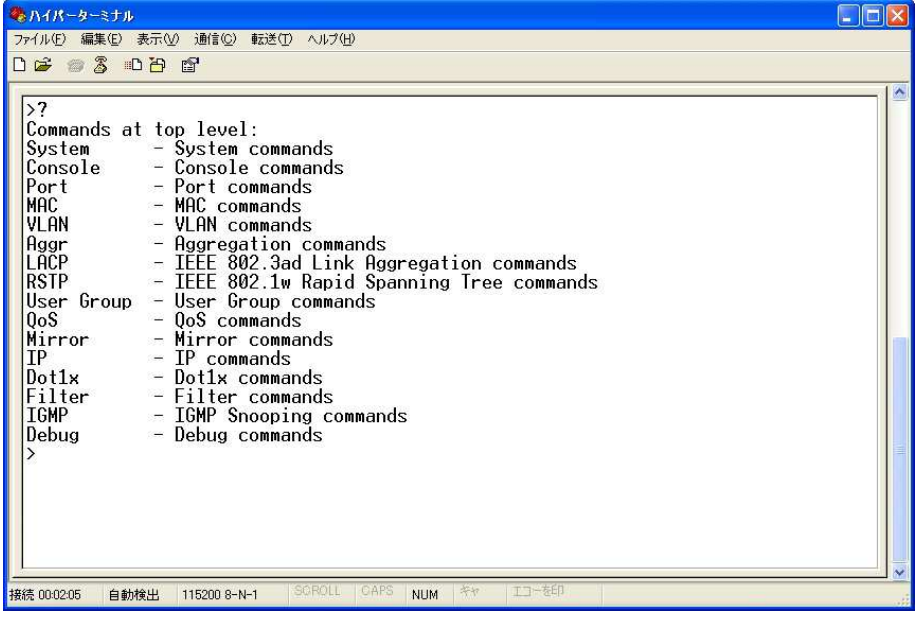

### 製品仕様

■規格: IEEE 802.3(10BASE-T Ethernet)

IEEE 802.3u(100BASE-TX Fast Ethernet)

IEEE 802.3ab(1000BASET-T)

- ■アクセス方式:CSMA/CD
- ■スイッチング方式:Store&Forward
- ■伝送方式:半二重(10Mbps/100Mbps/1000Mbps)、全二重(20Mbps/200Mbps/2000Mbps)
- ■メディア:10BASE-T(カテゴリ3、4、5のツイストペアUTPケーブル)

100BASE-TX(カテゴリ5のUTPおよびSTPケーブル)

1000BASE-T(カテゴリ5E以上のUTPおよびSTPケーブル)

- ■ネットワークポート:1000BASE-T/100BASE-TX/10BASE-T(RJ-45)×24ポート,SFP×4ポート
- ■バッファメモリ:500KB
- ■MACアドレステーブル:8K
- ■サイズ:W440×D220×H44(mm)(本体のみ)
- ■重量:約3.0Kg(本体のみ)
- ■付属品:電源ケーブル、19インチマウント用金具
- ■電源:AC 100V 50/60Hz
- ■消費雷力(MAX):24W
- ■動作環境:使用時温度:0~55℃ 使用時湿度:10~90%(結露無きこと)

おわりに

- この取扱説明書はサンワサプライ株式会社が作成したもので、著作権は弊社が所有しています。
- 本書は無断での転載、複製を禁止します。
- 本書の内容は予告なしに変更することがございます。
- 製品の使用は予告なしに変更することがございます。
- 記載の社名及び製品名は各社の商標または、登録商標です。

お問い合わせ

ネットワークヘルプデスク: TEL 0 5 8 6 - 2 6 - 0 0 3 1 、 FAX 0 1 2 0 - 3 8 3 - 5 5 2 受付時間: 平日昼間(9:00~18:00)